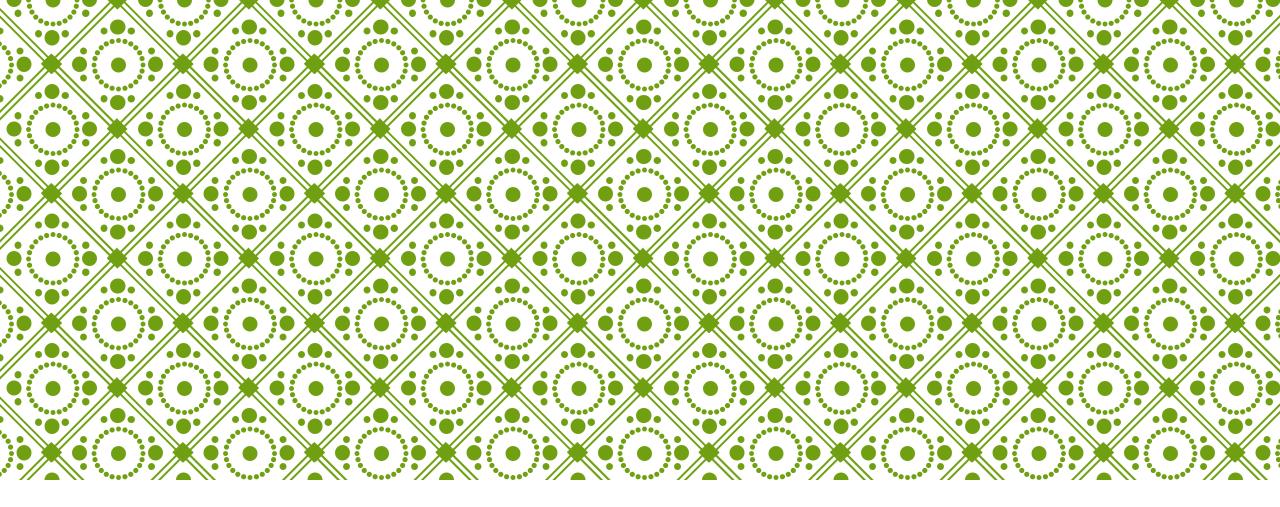

# HKU ONLINE APPLICATION SYSTEM

Step by Step Guide

### Step 0: Prepare your application

Prepare the below documents before you start your application

| To be prepared before submission |                                                                                                    | To be uploaded after payment of application fee |                                                                                                    |   | To be provided by your counsellor / advisor / referee(s) |  |  |
|----------------------------------|----------------------------------------------------------------------------------------------------|-------------------------------------------------|----------------------------------------------------------------------------------------------------|---|----------------------------------------------------------|--|--|
| ✓                                | Personal Information including a valid email<br>address (as registered email address cannot<br>be changed once you registered an account) | ~                                               | One personal statement (regardless of the number of your programme choice(s))                           | ✓ | High school transcript                                   |  |  |
| ✓                                | Your identity document<br>(Passport / Hong Kong Identity Card / other<br>travel document)                                                 | ✓                                               | High school transcript                                                                                  | ✓ | Predicted / actual results                               |  |  |
| ~                                | Choice of programmes<br>(cannot be changed e.g. edited / added /<br>swapped in any way after 12:00 noon, Nov<br>16, 2022 (HKT))           | ✓                                               | CV, certificates and awards                                                                             | • | Reference letter(s)                                      |  |  |
| ✓                                | A valid credit card (VISA, MasterCard or<br>Unionpay) for payment of the application fee                                                  | ✓                                               | Certificates of public examinations and proof<br>of English language and second language<br>proficiency |   |                                                          |  |  |
|                                  |                                                                                                    | ✓                                               | Degree certificates and official transcripts (for current university students)                          |   |                                                          |  |  |
|                                  |                                                                                                    | ✓                                               | Any other required documents you would like to add to support your application                          |   |                                                          |  |  |

## Step 1: Create an application account

|        | HKU Application System for Undergraduate Programmes The University of Hong Kong |                                                                                                    |  |  |  |  |  |  |
|--------|---------------------------------------------------------------------------------|----------------------------------------------------------------------------------------------------|--|--|--|--|--|--|
| û > La | gin                                                                             |                                                                                                    |  |  |  |  |  |  |
|        | LOGIN                                                                           | REGISTRATION                                                                                                 |  |  |  |  |  |  |
|        | Registered Email Address                                                        | Register for an account to launch your application to the undergraduate programmes at the University of Hong |  |  |  |  |  |  |
|        | ♂ <sup>★</sup> Password                                                         | Kong.                                                                                                    |  |  |  |  |  |  |
|        | Login                                                                           | 오 Registration                                                                                               |  |  |  |  |  |  |
|        | Forgot Password ?                                                               | <b>_</b>                                                                                                    |  |  |  |  |  |  |
|        | Forgot Registered Email ?                                                       | Please register for an account by clicking                                                                   |  |  |  |  |  |  |
|        |                                                                                 | 'Registration'.                                                                                              |  |  |  |  |  |  |

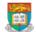

#### û → Registration → Declaratio

### Declaration

- I declare that the information to be given in support of my undergraduate application is accurate and complete, and I understand that any misrepresentation will disqualify my application to the University.
- I authorize The University of Hong Kong to obtain, and the relevant examination authorities, assessment bodies or academic institutions in Hong Kong and elsewhere to release any and all information about my public examination results, records of studies or professional qualifications. I also authorize the University to use my data in this form for the purpose of obtaining such information.
- Laccept that all the data in this form and those the University is authorized to obtain will be used for purposes related to the processing and administration of my application in the university context.
- I understand that if I am a current full-time Bachelor's degree student studying UGC-funded programme in one of the local tertiary institutions or a de-registered or discontinued student of the University and I fail to declare this, I may be disqualified even after being offered admission.
- I note the general points pursuant to the Personal Data (Privacy) Ordinance as set out in the *Personal Information Collection Statement* and the *General Data Protection Regulation*.
- I have read the General Information and agreed to the information, terms and conditions stated.

I have read and understood the above stated terms and conditions.

Accept Not Acce

Read the "Declaration" carefully. Upon having read and understood the declaration, check the box and click "Accept" to proceed.

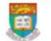

HKU Application System for Undergraduate Programmes The University of Hong Kong

#### 🗟 🖒 Registration

Submit

### Registration

Complete this section to start registering for an account with the Application System for Undergraduate Programmes at The University of Hong Kong.

| Email Address * 😢                     |                                                                                                    |
|---------------------------------------|----------------------------------------------------------------------------------------------------|
| Password *                            |                                                                                                    |
|                                       | Include at least 3 of these 4 types that lowercase letters, uppercase letters, numerals, and special characters; and must be of 10-18 characters.                               |
| Re-type Password *                    | Email Address: Your email address will be your login name. Choose an                                                                                                    |
| Alternate Email Address * 😮           | email that you use often and will NOT expire as you cannot change this<br>email address once registered. You are advised to also select an alternate                            |
| Family Name / Surname / Last Name * 😮 | email address carefully in case you need to reset your password or your                                                                                                    |
| Given Name / First Name * 💡           | primary address fails.                                                                                                    |
| Cancel                                | Password: The password should contain at least 3 of these 4 types that lowercase letters, uppercase letters, numerals, and special characters; and must be of 10-18 characters. |
|                                       | The Last Name and First Name should be identical to the ones stated on your Hong Kong Identity (HKID) Card or Passport.                                                         |
|                                       | Please fill out the rest of the information carefully and accurately.                                                                                                    |

## Step 2: Complete the online application

|           | HKU Application System for Undergraduate Programmes<br>The University of Hong Kong                                                                                                    |                                                                                                    |  |  |  |  |  |  |  |
|-----------|----------------------------------------------------------------------------------------------------|----------------------------------------------------------------------------------------------------|--|--|--|--|--|--|--|
| 🛍 🗲 Logii | n                                                                                                    |                                                                                                    |  |  |  |  |  |  |  |
| L         | .OGIN                                                                                                    | REGISTRATION                                                                                                 |  |  |  |  |  |  |  |
|           | 2 Registered Email Address                                                                                                    | Register for an account to launch your application to the undergraduate programmes at the University of Hong |  |  |  |  |  |  |  |
|           | o <sup>≁</sup> Password                                                                                                    | Kong.                                                                                                    |  |  |  |  |  |  |  |
|           | Login                                                                                                    | 2 Registration                                                                                               |  |  |  |  |  |  |  |
|           | Forgot Password ?<br>Forgot Registered Email ?                                                                                                    |                                                                                                    |  |  |  |  |  |  |  |
|           | After successful registration, a confirmation email will be sent to both your registered email<br>and secondary email, and you will be given a link to activate your account. Once your<br>account is activated, please use your registered email and password to log in.<br>If you have forgotten your password, please click 'Forgot Password' and reset your<br>password using your registered email. |                                                                                                    |  |  |  |  |  |  |  |
|           |                                                                                                    |                                                                                                    |  |  |  |  |  |  |  |

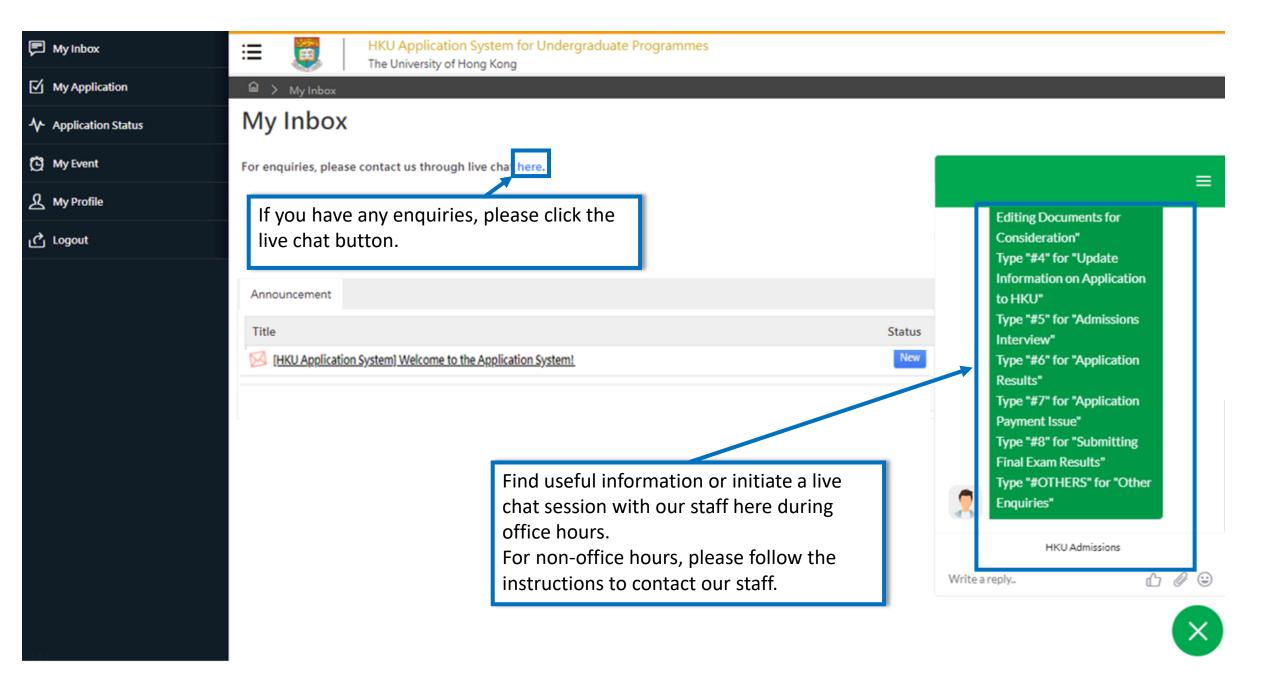

| 🗭 My Inbox           | Image: HKU Application System for Undergraduate Programmes           The University of Hong Kong |        |
|----------------------|--------------------------------------------------------------------------------------------------|--------|
| My Application       | 届 > My Inbox                                                                                     |        |
| ✤ Application Status | My Inbox                                                                                         |        |
| 🖸 My Event           | Announcement                                                                                     |        |
| A My Profile         | Title                                                                                            | Status |
| പ്പ് Logout          | [HKU Application System] Welcome to the Application System!                                      | New    |

Please read the email in your inbox carefully and make sure to check the inbox regularly to receive updates from the University.

Click 'My Application' on the left panel to start your application.

|        | My Inbox    |
|--------|-------------|
| $\sim$ | in y in box |

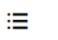

8

HKU Application System for Undergraduate Programmes

The University of Hong Kong

My Application

- Application Status

🖸 My Event

A My Profile

് Logout

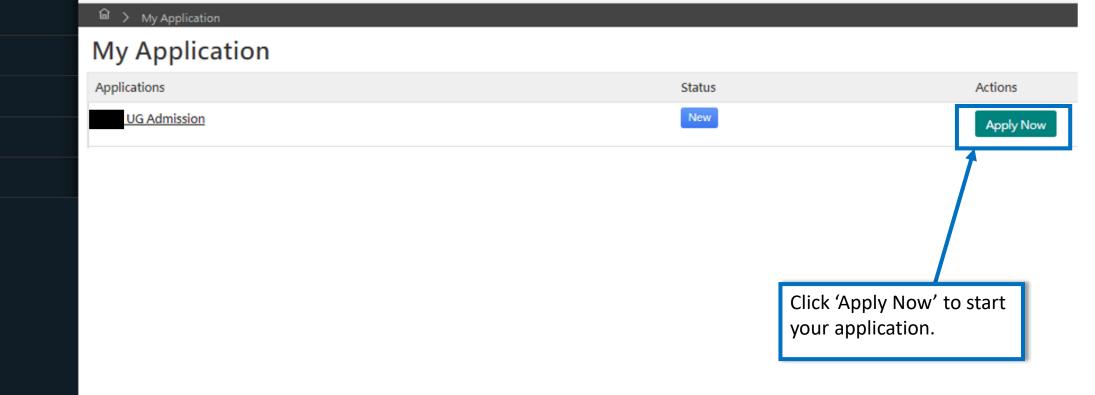

| The University of Hong Kong                       |                                                                                                    |           |                                   |                             |        |                   |                |         | Help and Guidelines         |               |  |
|---------------------------------------------------|----------------------------------------------------------------------------------------------------|-----------|-----------------------------------|-----------------------------|--------|-------------------|----------------|---------|-----------------------------|---------------|--|
| 🛍 🖒 My Applicatior                                | n 🕻 Edit                                                                                                    |           |                                   |                             |        |                   |                |         |                             |               |  |
| My Applica                                        | ation                                                                                                    |           |                                   |                             |        |                   |                |         |                             |               |  |
| Personal Particulars                              | Academic                                                                                                    | Profile   | Academic Qualifications           | Choice of Programme         | Ex     | tra-curricular Ac | hievements     | Refere  | ence Others                 |               |  |
| Personal Information                              |                                                                                                    |           |                                   |                             |        |                   |                |         |                             |               |  |
| Family Name / Surn                                | ame / Last<br>Name *                                                                                                    |           |                                   |                             |        | Given             | Name / First N | ame *   |                             |               |  |
| Chir                                              | nese Name                                                                                                    |           |                                   |                             |        | Date of E         | Birth *        |         |                             |               |  |
| N                                                 | ationality *                                                                                                    | - Select  | :-                                |                             | •      |                   |                | Sex*    | - Select -                  | •             |  |
|                                                   | E-mail *                                                                                                    |           |                                   |                             |        |                   | Secondary E-   | mail *  |                             |               |  |
| Country / Region of R                             | tesidence *                                                                                                    | - Select  | -                                 |                             | •      |                   |                |         |                             |               |  |
| Identity                                          |                                                                                                    |           |                                   |                             |        |                   |                |         | <b>Personal Particulars</b> |               |  |
| The following students<br>in the post-secondary e |                                                                                                    |           | on-local applicants and will pay  | the non-local fees upon adr | nissio | on to the Univers | Please         | fill ou | ut this section carefully.  |               |  |
| Students holding:                                 |                                                                                                    |           |                                   |                             |        |                   | Please         | revie   | w the descriptions carefull | y to identify |  |
| <ul> <li>dependent visa / ent</li> </ul>          | <ul> <li>student visa / entry permit to study in Hong Kong</li> <li>dependent visa / entry permit and were aged 18 years old or above when you were first issued with such documents by the I</li> <li>your status of local/non-local.</li> <li>visa under the Immigration Arrangements for Non-local Graduates (IANG), issued by the Director of Immigration of the Hon</li> </ul> |           |                                   |                             |        |                   |                |         |                             |               |  |
|                                                   |                                                                                                    |           |                                   |                             | -      |                   |                |         |                             |               |  |
| Will you be applying as                           | a local or non-                                                                                                    | local app | licant ? 🔷 Non-Local 💿            | Local                       |        |                   |                |         |                             |               |  |
| I cannot provide r                                | ny Hong Kon                                                                                                    | g Identit | ty Card No. / China Identity C    | ard No. / Passport No. no   | w      |                   |                |         |                             |               |  |
| (I understand I will I<br>University prior to r   |                                                                                                    | provide t | the latest copy of my identificat | ion document for entry to H | long   | Kong to the       |                |         |                             |               |  |
| нкі                                               | D Card No.                                                                                                    |           |                                   |                             |        |                   |                |         |                             |               |  |

|                                                                                                    | Personal Particulars                                                                                                    | Academic Profi | e Academic Qualifications          | Choice of Programme | Extra-curricular Achievements | Reference | Others |  |  |  |  |
|----------------------------------------------------------------------------------------------------|----------------------------------------------------------------------------------------------------|----------------|------------------------------------|---------------------|-------------------------------|-----------|--------|--|--|--|--|
| Please provide information on your academic history starting with your secondary / junior high school studies. This information should include any course that is in otherwise. |                                                                                                    |                |                                    |                     |                               |           |        |  |  |  |  |
|                                                                                                    | This information will be used for processing and evaluation of your application to the University. Omission of your academic history may lead to disqualification of your awal or any offers given. |                |                                    |                     |                               |           |        |  |  |  |  |
|                                                                                                    | For more instructions on how to fill this page, please refer to <u>here</u> .                                                                                                    |                |                                    |                     |                               |           |        |  |  |  |  |
| Academic History and Course Enrollment between September 2022 to June 2023                                                                                                    |                                                                                                    |                |                                    |                     |                               |           |        |  |  |  |  |
|                                                                                                    | I am not enrolled in any course of academic study between<br>September 2022 to June 2023                                                                                                    |                |                                    |                     |                               |           |        |  |  |  |  |
|                                                                                                    |                                                                                                    | Country / Re   | gion in which your study is pursue | d * - Select -      |                               |           |        |  |  |  |  |
|                                                                                                    | Current Programme of                                                                                                    | Study          |                                    |                     |                               |           |        |  |  |  |  |
| Acader                                                                                                    | nic Profile                                                                                                    |                | Type of Programme / Curriculur     | n* - Select -       |                               |           |        |  |  |  |  |
| Please fill out your acad                                                                                                    |                                                                                                    | curately.      | Level of Stud                      | y* - Select -       |                               |           |        |  |  |  |  |
| If you are not enrolled i                                                                                                    | n any academic                                                                                                    |                | Have you completed this stud       | ly? Ves No          |                               |           |        |  |  |  |  |
| institution between September 2022 to June<br>2023, check the 'I am not enrolled in any course<br>Study Mode OFull-time OPart-time                                              |                                                                                                    |                |                                    |                     |                               |           |        |  |  |  |  |
| of academic study betw<br>September 2022 to Jun<br>to the 'Previous Studies                                                                                                    | e 2023' box to g                                                                                                    | o straight     | Start Dat                          | e *                 | 6                             |           |        |  |  |  |  |

|                                  | HKU Application<br>The University of Ho                                           | 2 C C C C C C C C C C C C C C C C C C C | lergraduate                                                  | Programme      | S                 |                       |                                                                                  |
|----------------------------------|-----------------------------------------------------------------------------------|-----------------------------------------|--------------------------------------------------------------|----------------|-------------------|-----------------------|----------------------------------------------------------------------------------|
| Expected Dat                     | e of Completion / Gradu                                                           | ation *                                 |                                                              | ۵              |                   |                       |                                                                                  |
| Previous Studies                 |                                                                                   |                                         |                                                              |                |                   |                       |                                                                                  |
| Name of Type<br>Institution Prog | of Country<br>ramme                                                               | -                                       | Study<br>Mode                                                | GPA            | Study Period      | Action                |                                                                                  |
| No records found.                |                                                                                   |                                         |                                                              |                |                   |                       | all your Secondary / Junior &                                                    |
| + Institution                    |                                                                                   |                                         |                                                              |                |                   | (except your cu       | ool Education information<br>rrent programme of study)<br>s Studies" section.    |
| Year of Schooling                |                                                                                   |                                         |                                                              |                | l                 |                       |                                                                                  |
| Please indicate below            | your highest level of c                                                           | ualification to be                      | obtained by 9                                                | September for  | our evaluation    | purpose.              |                                                                                  |
| Highest Qualification            | n to be obtained by Au                                                            | gust * -                                | Select - 👻                                                   | ]              |                   |                       | our highest qualifications to                                                    |
| . This should                    | / the years of education<br>I take into account onl<br>s calculation. If any of t | y your regular sch                      | nool. Short co                                               | urses / summ   | er courses / rep  | University (e.g.      | fore enrolling in the<br>select 'Bachelor's Degree'<br>tly studying a Bachelor's |
| Primary Education :              | -                                                                                 | degree progran                          | <b>nme</b> in a university as Year<br>d completed IB Diploma |                |                   |                       |                                                                                  |
| Secondary / Junior 8             | l Senior High School E                                                            | ducation : * 0                          |                                                              | years          | full-time study   | previously).          |                                                                                  |
| Tertiary / University-           | level Education : *                                                               | )                                       | years ful                                                    | I-time study o | or its equivalent | Please clearly ir     | ndicate the exact number o                                                       |
| Total years of schooli           | ng completed / will be                                                            | completed by Au                         | gust 31,                                                     | : 0 years full | -time or its equ  | ,<br>information is c | education was received. Thi<br>crucial if you wish to be<br>advanced standing.   |
| Save Save an                     | nd Next 🔿                                                                         |                                         |                                                              |                |                   |                       |                                                                                  |

| Extra-curricular Achievements Reference Others | Personal Particulars          | Academ | nic Profile | Academic Qualifications |  | Choice of Programme |
|------------------------------------------------|-------------------------------|--------|-------------|-------------------------|--|---------------------|
|                                                | Extra-curricular Achievements |        | Reference   | e Others                |  |                     |

You should include ALL your academic achievement, including academic programmes still in progress, by adding each qualification individually through the modules below.

You will be given an opportunity to upload electronic copies of transcripts / statements of results to support your application after you have successfully submitted your application. You will be given instructions to submit original / official copies of these documents if required by the Admissions Office.

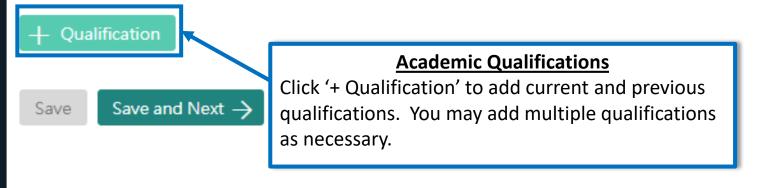

### Qualification

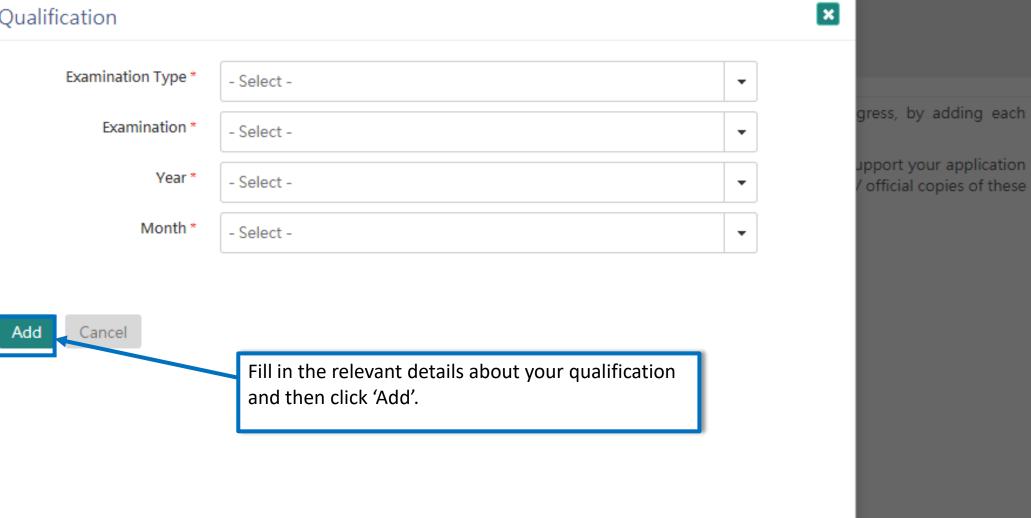

h

| Personal Particulars | Academic Profile | Academic Qualifications | Choice of Programme | Extra-curricular Achievements | Reference | Others |  |
|----------------------|------------------|-------------------------|---------------------|-------------------------------|-----------|--------|--|
|----------------------|------------------|-------------------------|---------------------|-------------------------------|-----------|--------|--|

You should include ALL your academic achievements, including academic programmes still in progress, by adding each qualification individually through the modules below. You will be given an opportunity to upload electronic copies of transcripts / statements of results to support your application after you have successfully submitted your application. You given instructions to submit original / official copies of these documents if required by the Admissions Office.

For more instructions on how to fill this page, please refer to here.

#### + Qualification

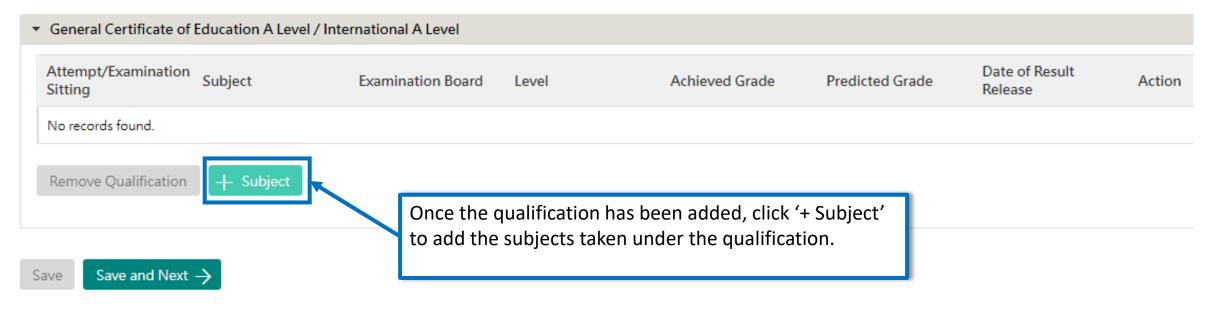

#### Add Subject

Please contact the Admissions Office for assistance if your subject is not in the drop-down list

You should enter your Advanced Level examination results, whether you have already taken the exam or your courses are still ongoing.

You are also advised to provide us with a copy of your Advanced Subsidiary Level results, if available, by uploading a scanned copy onto the system under your "General Certificate of Education A Level / International A Level" tab after you have successfully submitted this application.

1. After selection of Attempt/Examination Sitting, Level, Examination Board and Subject, select the Date of Result Release (whether past or future)

2. If you already have your achieved result, enter the score in "Achieved Score," otherwise enter your Predicted Grade. If you are not provided the predicted grade by your school, select "To be provided by my school"

| Attempt/Examination<br>Sitting * | - Select -         | • |                          |                                                                                                    |                            | Pos                 |
|----------------------------------|--------------------|---|--------------------------|----------------------------------------------------------------------------------------------------|----------------------------|---------------------|
| Level *                          | GCE Advanced Level | • | Examination Board *      | - Select -                                                                                                    | •                          |                     |
| Subject *                        | - Select -         | • | Date of Result Release * | 6                                                                                                    |                            |                     |
| Achieved Grade *                 | - Select -         | • | Predicted Grade          | - Select -                                                                                                    | •                          |                     |
| Save Cancel                      |                    |   |                          | Follow the instructions to fill o<br>carefully. To open the select m<br>'instruction 1' (select in order)<br>Please select 'To be provided to<br>provided the predicted grade a<br>grade is not yet available. | enu, it is r<br>by my scho | mandatory to follow |

×

| Personal Particulars | Academic Profile | Academic Qualifications | Choice of Programme | Extra-curricular Achievements | Reference | Others |
|----------------------|------------------|-------------------------|---------------------|-------------------------------|-----------|--------|
|                      |                  |                         |                     |                               |           |        |
| V                    |                  |                         |                     |                               |           |        |

You may submit an application for UP TO 3 undergraduate programmes at the University. With the exception of your top programme choices, all other programmes wi ually ranked. Evaluation will take place concurrently and independently for all your programme choices. You may refer to the status of each of your programme choices tus on the left. Changes to your programme choices will be allowed until

For more instructions on how to fill this page, please refer to here.

| 1 <sup>st</sup> Choice Programme |                                                                                                    |
|----------------------------------|----------------------------------------------------------------------------------------------------|
| Programme                        |                                                                                                    |
| - Select -                       |                                                                                                    |
| Other Programme Choices          |                                                                                                    |
| Programme                        | Choice of Programme                                                                                                    |
| - Select -                       | You may submit an application for UP TO 3 undergraduate programmes at the University. You may refer to the status of each          |
| - Select -                       | of your programme choices under 'Application Status' on the left<br>panel. Changes to your programme choices will be allowed until |
|                                  | 12:00 noon, Nov 16, 2022 (HKT).                                                                                                    |

#### Dual Degree and University Collaborative Programmes (separate application REQUIRED)

You are welcome to indicate your interest in applying to the following dual degree / university collaborative programmes offered by HKU and our partner institutions. Please note that each of these programmes will have a separate application and may also have additional entrance requirements. Indication of interest on this form, DOES NOT replace an application to be submitted separately. You should refer to the details available for each programme carefully here.

Dual Degree with Peking University in Bachelor of Economics and Finance

- Dual Degree with Peking University Dual Degree in Bachelor of Laws
- HKU-Cambridge Undergraduate Recruitment Scheme (Natural Sciences)

Dual Degree with Sciences Po in Bachelors of Arts, Business and Administration, and Social Sciences

Dual Degree with University of British Columbia Sauder School of Business in Business and Administr

Dual Degree with University of California Berkeley in Bachelors of Arts and Social Sciences

Dual Degree with University College London in Bachelor of Laws

HKU-Cambridge Undergraduate Recruitment Scheme (Engineering and Computer Science)

#### Sports Scholarship Scheme

I would like to apply for admission as a Sports Scholar (Details here [link]).

If you would like to apply for any Dual Degree or University Collaborative programmes, you should also indicate it on the form. However, please note that each of these programmes will have a separate application and may also have additional requirements and instructions, and as such you should refer to the details of the programme.

You can also indicate your interest in other admission scheme and special scholarships offered by the University. Please check your eligibility before applying and take note of any additional requirements or supporting documents that you should submit alongside your application.

#### School Nominations Direct Admission Scheme (SNDAS)

I would like to be considered as a candidate for the School Nominations Direct Admission Scheme (Details here [link]).

#### Special Scholarships for Incoming Applicants

All students who have received an offer of admission will be considered for the University's Entrance Scholarship based on the students' academic and non-academic qualities. No separate application is required for the Entrance Scholarships.

To allow the University a better understanding of your achievements and to assess your fit with our programmes, please provide a maximum of 3 examples, where applicable, of activities where you have demonstrated the corresponding characteristics. You may also provide other information for the University to consider as supplemental information by uploading a CV / Resume as a supporting document.

| Leadership          |           |          |                                                                                           |                                            |        |
|---------------------|-----------|----------|-------------------------------------------------------------------------------------------|--------------------------------------------|--------|
| Name of Activities  | From / To | On-going | Organizer                                                                                 | Achievements / Awards                      | Action |
| No records found.   |           |          |                                                                                           |                                            |        |
| + Leadership        |           |          | <u>Extra-curricu</u><br>You may inform the Unive                                          | lar Achievements<br>rsity of your personal |        |
| Communication       |           |          | achievement by providing                                                                  | information on your extr                   | a-     |
| Name of Activities  | From / To | On-going | curricular activities that be                                                             | est demonstrate each of t                  | he:    |
| No records found.   |           |          | attributes listed. You may                                                                |                                            |        |
| + Communication     |           |          | activities per attributes. For<br>inform the University about<br>international symposium, | ut your participation in ar                |        |
| Global Mindedness   |           |          | competition, your commu                                                                   | nity service projects, etc.                |        |
| Name of Activities  | From / To | On-going |                                                                                           |                                            |        |
| No records found.   |           |          | You may also elaborate or<br>upload any relevant certif                                   |                                            | and    |
| + Global Mindedness |           |          | submitted your applicatio                                                                 | ,                                          |        |

| Personal Particulars | Academic Profile | Academic Qualifications | Choice of Programme | Extra-curricular Achievements | Reference | Others |
|----------------------|------------------|-------------------------|---------------------|-------------------------------|-----------|--------|
|----------------------|------------------|-------------------------|---------------------|-------------------------------|-----------|--------|

You may nominate your counsellor to support your application to the University by providing predicted / anticipated result(s), transcripts, and reference documents.

You may also nominate referees who may provide additional information to support your application to the University.

In the case that you are not able to find your counsellor under the 'Counsellor' list, please provide your counsellors' contact information as a referee and we will be in to

For more instructions on how to fill this page, please refer to here.

#### Referee / Counselor

| Relationship Name           | Reference                                                                                                    |
|-----------------------------|----------------------------------------------------------------------------------------------------|
| No records found.           | Referee's / counsellor's contact / invitation cannot be edited once you have submitted your application.<br>You may nominate your counsellor to provide reference, transcript as well as any anticipated / predicted                                                                                                    |
| Heree       Save       Save | results to support your application. Please select your counsellor from the drop-down list. If your counsellor<br>is not listed, please make sure you have selected your school under the "Academic Profile" tab first. You<br>may nominate your counsellor as a "referee" if you still cannot find him/her in the list. If you were<br>graduated from high school but wish to nominate your previous counsellor, please also nominate him/her<br>as your "referee". |
|                             | You may nominate referee(s) who may provide additional information to support your application to the University. Please be sure to communicate first with referee(s) you will be nominating prior to submission of your application. An email will be sent to each referee seeking their confidential reference to support your application after your application has been submitted successfully.                                                                 |
|                             | To facilitate our evaluation, we recommend your counsellors and referees to complete their parts by <b>Dec 1</b> , <b>2022</b> . If your counsellors or referees cannot make this deadline, or if your application is submitted at a later date, please also communicate with them so that they can support your application as soon as possible.                                                                                                    |

| Personal Particulars     | Academic Profile   | Academic Qualifications                                       | Choice of Programme | Extra-curricular Achiev                                          | /ements | Reference    |
|--------------------------|--------------------|---------------------------------------------------------------|---------------------|------------------------------------------------------------------|---------|--------------|
| You may nominate your    | Referee            |                                                               |                     |                                                                  |         | × ference do |
| You may also nominate    | refer Relationship | ×                                                             |                     |                                                                  |         |              |
| In the case that you are | not : School Cou   | nselor                                                        |                     |                                                                  | -       | ree and we   |
| For more instructions o  | n hov<br>Name *    |                                                               |                     |                                                                  |         |              |
| Referee / Counselor      | - Select -         |                                                               |                     |                                                                  | -       |              |
| Relationship             | Email *            |                                                               |                     |                                                                  |         | ription      |
| No records found.        |                    |                                                               |                     |                                                                  |         |              |
| + Referee                |                    | identify your counsellor from<br>appropriate email address. O |                     |                                                                  |         | teacher      |
| Save Save and            | Next 🔽 I agree to  | disclose programme decisio                                    | n to counsellors    |                                                                  |         |              |
|                          | Save               | Cancel                                                        | acces               | would like to grant<br>s to view your progr<br>e check this box. | •       |              |
|                          |                    |                                                               |                     |                                                                  |         | <i>*</i>     |

#### **Disability Information**

If you have a disability, please give details in this section. Supporting documents may be required at a later stage. Information given in this section helps the university to identify the special assistance and facilities that it can provide on your admission. You may also contact the Faculty / Programme to discuss issues or your concerns.

| Type of Disability   | - Select - |   |
|----------------------|------------|---|
| Degree of Impairment |            |   |
| Description          |            |   |
|                      |            |   |
|                      |            | / |

| Transfer of Credits (for applicants who are currently enrolled or once enrolled in a bache | lor's degree / higher degree programme)                                                                                                    |
|--------------------------------------------------------------------------------------------|----------------------------------------------------------------------------------------------------|
| I wish to apply for direct entry to the following programme                                |                                                                                                    |
| Year of Study ?                                                                            | Programme ?                                                                                                    |
| I wish to apply for transfer of credits upon admission                                     |                                                                                                    |
| Save Proceed to Payment for Submission of Application →                                    | <u>Others</u><br>Please give us any other relevant information in this section. Once<br>you have reviewed your application, click 'Proceed to Payment for<br>Submission of Application' to be redirected to the payment page.<br>Supporting documents and Personal Statement can only be<br>uploaded after the payment of application fee. |

## **Step 3: Pay the application fee**

#### ● BEA東亞銀行 ● EN | 繁 | 简 HKD 450.00 Amount<sup>-</sup> HKU-ADMISSIONS&ACADEMIC L S Merchant: Payment Invoice Number: 72238671 Use one of the methods to pay the application Press your payment method to pay. fee. VISA JnionPay 報服 Card Type masterpass Digital Wallet Learn More « Cancel, and return to HKU-ADMISSIONS&ACADEMIC L S You are connected to a Secure Payment Page operated by Joint Electronic Teller Jetco Services Ltd. Your payment instruction will be securely transmitted to the bank for authorisation.

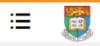

HKU Application System for Undergraduate Programmes The University of Hong Kong

🛍 🖒 My Application

### My Application

| Applications | Status    | Actions                    |
|--------------|-----------|----------------------------|
|              | Submitted | Edit Application           |
|              |           | Upload Supporting Document |

Once your submission is successful, you will receive an email with instructions on the next steps and you will also be able to view your application number under 'Application Status' on the left. The status of your application will now also change from 'In Progress' to 'Submitted'. Click 'Upload Supporting Document' to submit relevant documents.

## **Step 4: Upload supporting documents**

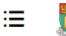

HKU Application System for Undergraduate Programmes The University of Hong Kong

வி > Supporting Document

### **Supporting Documents**

You may upload copies of the relevant documents under each respective category. All documents should be in pdf format. Please note that the University may require you to submit the official / certified true copy of documents uploaded onto this application system.

You should name your files in the following format:

AppNo\_FirstName\_LastName\_DocumentDescription

Eg: 20191234567\_Jane\_Doe\_VolunteerCertificates

### 

#### **Supporting Documents**

Please follow the naming format to upload the corresponding transcript or documents under the associated header. For all other documents, including your CV and other certificates, you may upload the document under "Other Documents".

Documents that have been successfully uploaded and received by the University will list the respective file type, file name, and the date of submission. You are however advised to keep a personal record of all the documents you have uploaded.

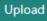

### **Step 5: Check your application status**

| Ę | 🔁 My Inbox           | HKU Application System<br>The University of Hong Kon                    | n for Undergraduate Programmes                                                                                                    |                                                                                                    |
|---|----------------------|-------------------------------------------------------------------------|----------------------------------------------------------------------------------------------------|----------------------------------------------------------------------------------------------------|
| [ | My Application       | Programme Status                                                        | Definition                                                                                                    |                                                                                                    |
| - | ✤ Application Status | Under Consideration                                                     | The programme is reviewing your application                                                                                                    |                                                                                                    |
| ţ | 🖄 My Event           | Waitlisted                                                              | Your application has been reviewed and you are placed in the waitin<br>application information and documents submitted                                                                                                    | ng list based on                                                                                                    |
| 2 | 오 My Profile         | Offer with Conditions                                                   | You have received a conditional/firm offer                                                                                                    |                                                                                                    |
| ı | ් Logout             | Offer Accepted                                                          | You have accepted a conditional/firm offer                                                                                                    |                                                                                                    |
|   |                      | Offer Declined                                                          | You have declined a conditional/firm offer OR Your offer has expired<br>University has not received a response from you regarding the offer<br>deadline                                                                                                    |                                                                                                    |
|   |                      | Appeal Under Review                                                     | The programme is reviewing your appeal for relaxing the offer cond<br>have not met<br>The review process normally takes around two to three weeks                                                                                                    | lition(s) which you                                                                                                    |
|   |                      | Conditions Met                                                          | The final results received by the University indicate that you have m<br>on academic achievements laid out in your offer of admission                                                                                                    | Application Status                                                                                                    |
|   |                      |                                                                         | The final results received by the University indicate that you have no                                                                                                    |                                                                                                    |
|   |                      | Conditions Not Met                                                      | condition(s) on academic achievements laid out in your offer of adn                                                                                                    | You may check the status of your                                                                                                    |
|   |                      | Conditions Not Met                                                      |                                                                                                    | application any time by clicking<br>'Application Status' on the left panel.                                                                              |
|   |                      |                                                                         | condition(s) on academic achievements laid out in your offer of adm<br>Your offer has been confirmed and all your required official docume                                                                                                    | application any time by clicking<br>'Application Status' on the left panel.<br>You can also review your acceptance                                       |
|   |                      | Enrolled                                                                | condition(s) on academic achievements laid out in your offer of adm<br>Your offer has been confirmed and all your required official docume<br>verified by the University                                                                                                    | application any time by clicking<br>'Application Status' on the left panel.<br>You can also review your acceptance<br>status and any outstanding actions |
|   |                      | Enrolled<br>Acceptance Withdrawn                                        | condition(s) on academic achievements laid out in your offer of admYour offer has been confirmed and all your required official docume<br>verified by the UniversityYou have withdrawn your acceptance to a conditional/firm offer                                                                                                    | application any time by clicking<br>'Application Status' on the left panel.<br>You can also review your acceptance                                       |
|   |                      | Enrolled<br>Acceptance Withdrawn<br>Programme withdrawn                 | <ul> <li>condition(s) on academic achievements laid out in your offer of adm</li> <li>Your offer has been confirmed and all your required official docume<br/>verified by the University</li> <li>You have withdrawn your acceptance to a conditional/firm offer</li> <li>You have withdrawn your application to the programme</li> <li>Your application to the programme is unsuccessful</li> </ul> | application any time by clicking<br>'Application Status' on the left panel.<br>You can also review your acceptance<br>status and any outstanding actions |
|   |                      | Enrolled<br>Acceptance Withdrawn<br>Programme withdrawn<br>Unsuccessful | <ul> <li>condition(s) on academic achievements laid out in your offer of adm</li> <li>Your offer has been confirmed and all your required official docume verified by the University</li> <li>You have withdrawn your acceptance to a conditional/firm offer</li> <li>You have withdrawn your application to the programme</li> <li>Your application to the programme is unsuccessful</li> </ul>     | application any time by clicking<br>'Application Status' on the left panel.<br>You can also review your acceptance<br>status and any outstanding actions |

## Tips for uploading documents

- 1. If you have several files to upload, please consolidate them to one single file
- 2. File size should not exceed 10MB
- 3. File should be in pdf format only
- **4. Files cannot be viewed nor deleted after they have been uploaded** (so make sure you upload the right file)
- 5. A revised document can be uploaded at any time (but the old document will still be there); the University will consider the latest upload as official
- 6. Please be mindful to follow the file naming instruction
- 7. The system would rename your file name automatically after upload, but document downloaded from the system will retain its original file name

## **Next Steps**

- 1. After submission, you will be able to log in to your application account to:
  - a) Provide/update scores not yet available at the time of application under 'Academic Qualifications' tab
  - b) Upload supporting documents
  - c) Update some of your personal information
- 2. You are encouraged to:
  - a) Check for our emails regularly and keep up-to-date with our information
  - b) Follow us on <u>The University of Hong Kong International Undergraduate</u> <u>Admissions</u> Facebook Page

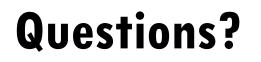

Refer to our FAQ <u>here</u>

Still have questions? Contact us through live chat after you have logged in to your application account